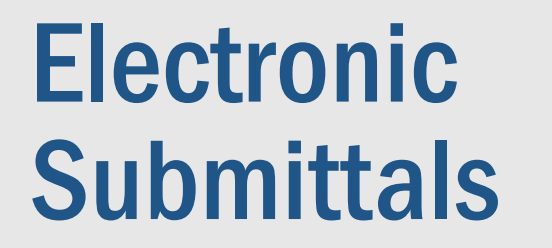

# 2021 PEPS Fireside Chat

Dan Neal, P.E.

Texas<br>Departmen

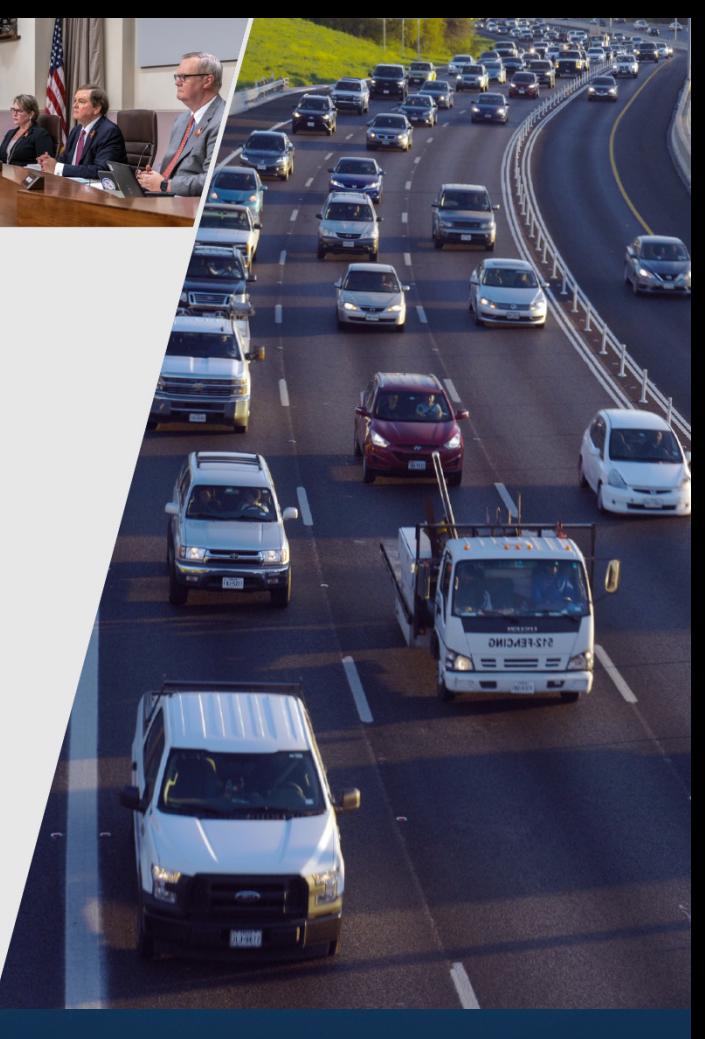

 $202$ March 5, 2021

#### Presentation topics

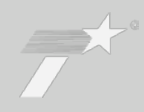

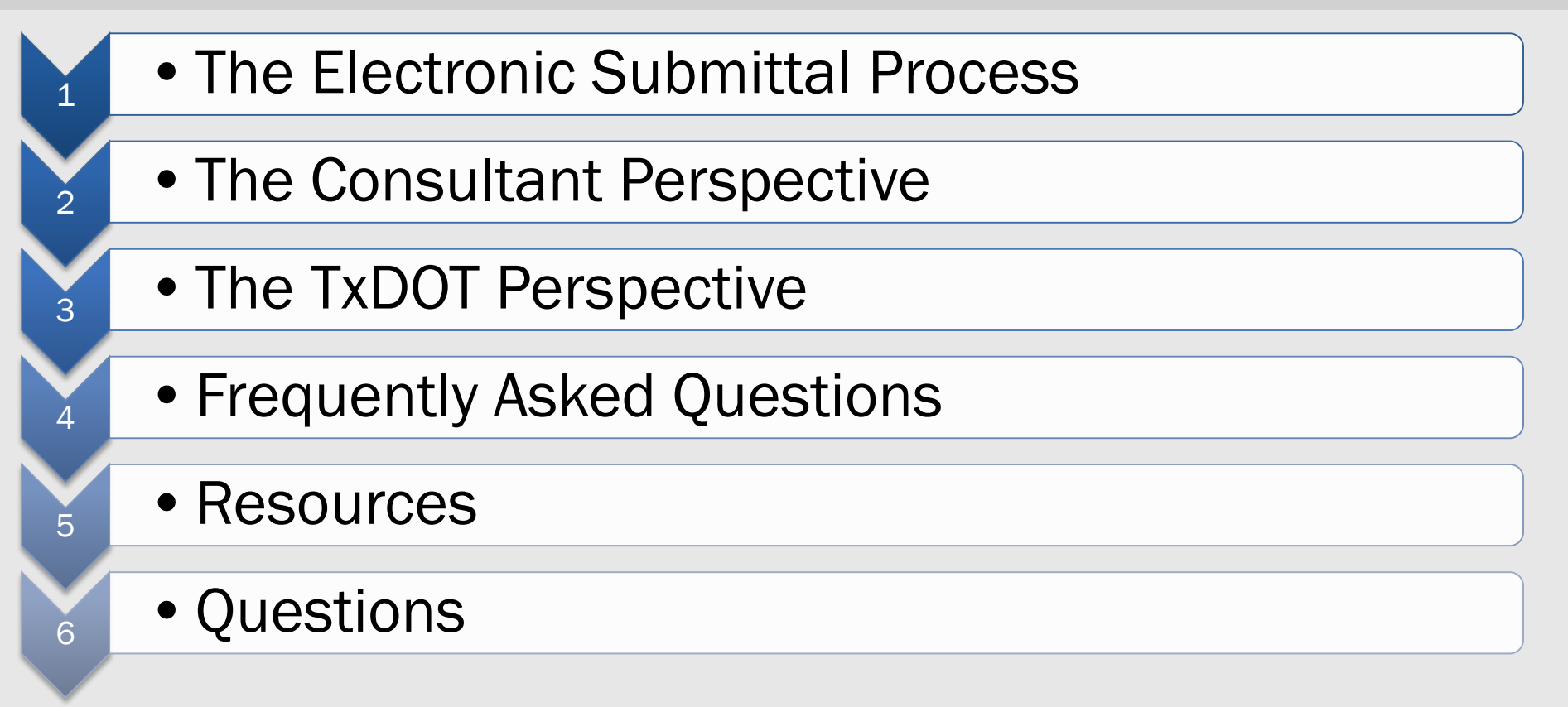

2021 PEPS Fireside Chat March 5, 2021

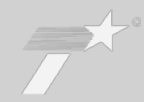

### Digitization Efforts

- TxDOT is in the process of digitizing all records, including procurement and contract documents
- Solicitation documents require paper file retention, manual scanning, or manual data entry

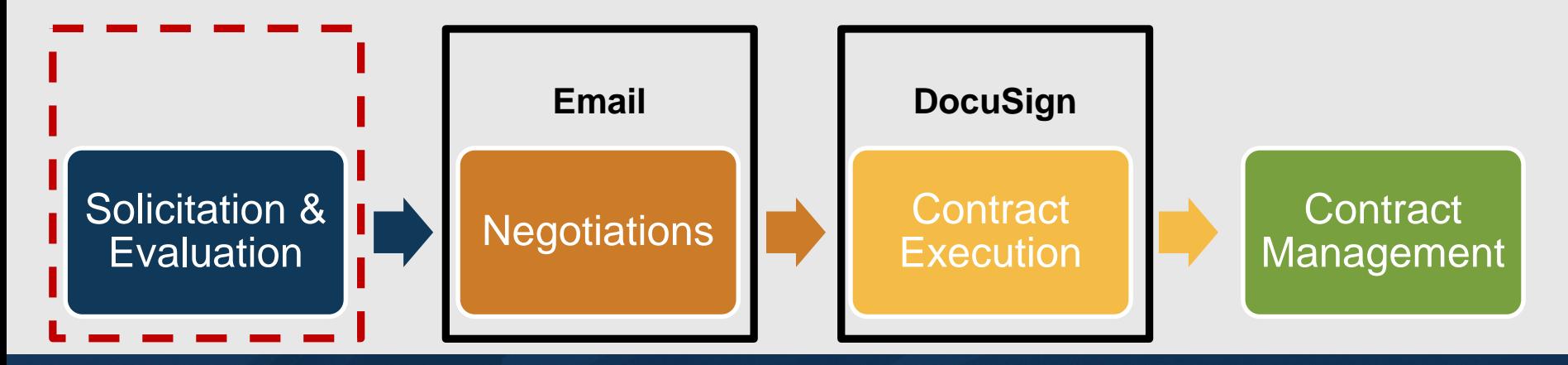

### Why did the department procure an electronic submission system?

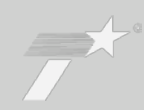

## Evaluation Accuracy

- Recent state agency audits identified scoring errors
- TxDOT currently uses excel forms for scoring, which rely on formulas and often require manual compilation

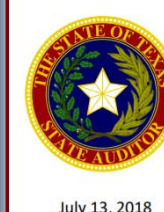

**Scoring and Evaluation of Selected Procurements** at the Health and Human Services Commission

July 13, 2018

"For 5 (18 percent) of the 28 procurements, with an estimated value of \$3.4 billion, auditors identified significant evaluation scoring errors and missing documentation. As a result, auditors could not determine whether the evaluation scores that supported the award recommendations for those five procurements were accurate."

An Audit Report on

4

### Which divisions are initially using the new system?

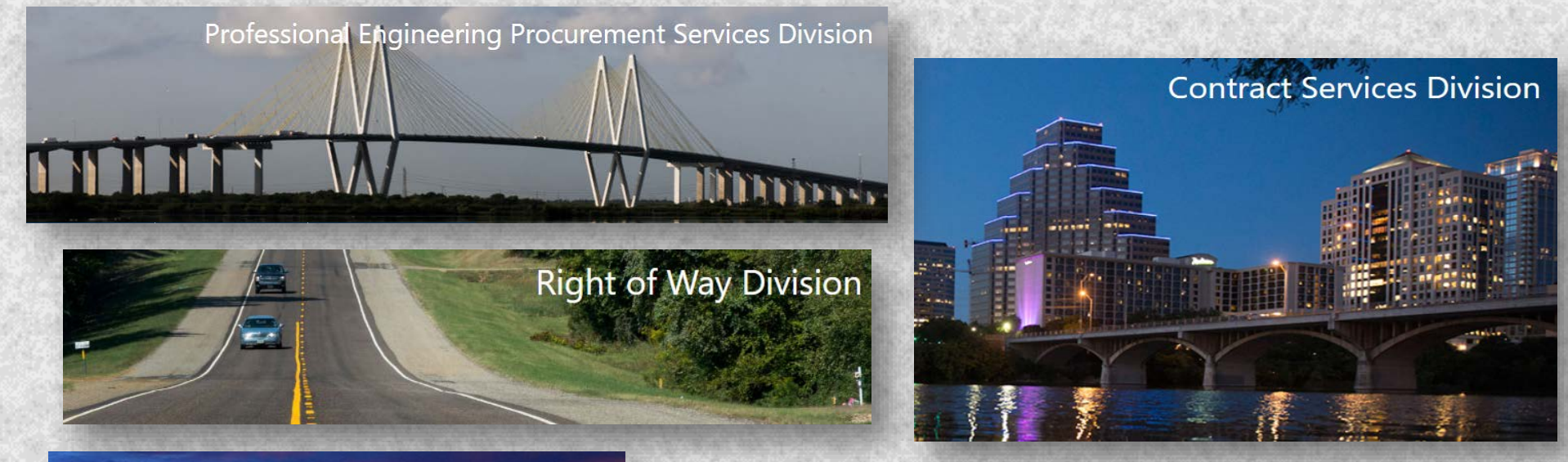

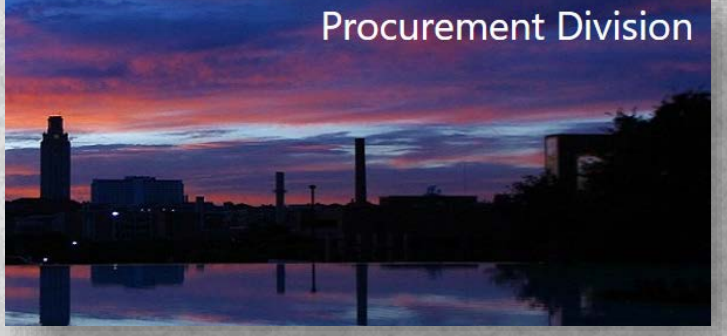

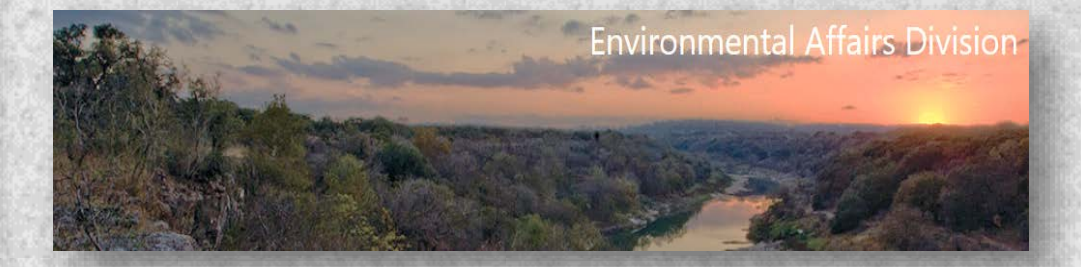

## Standard request for proposal or offer process

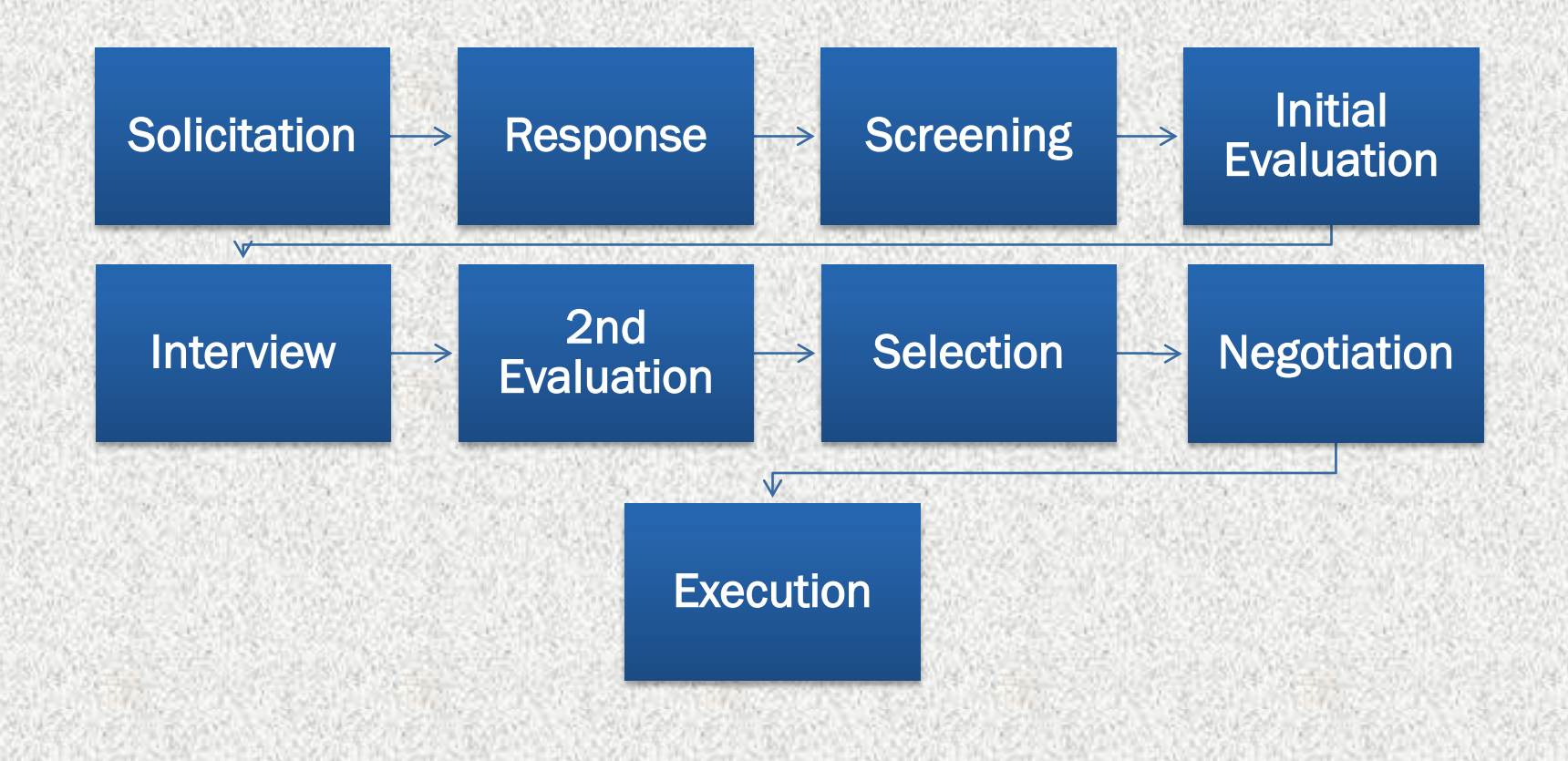

#### PEPS electronic submittal process

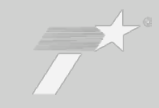

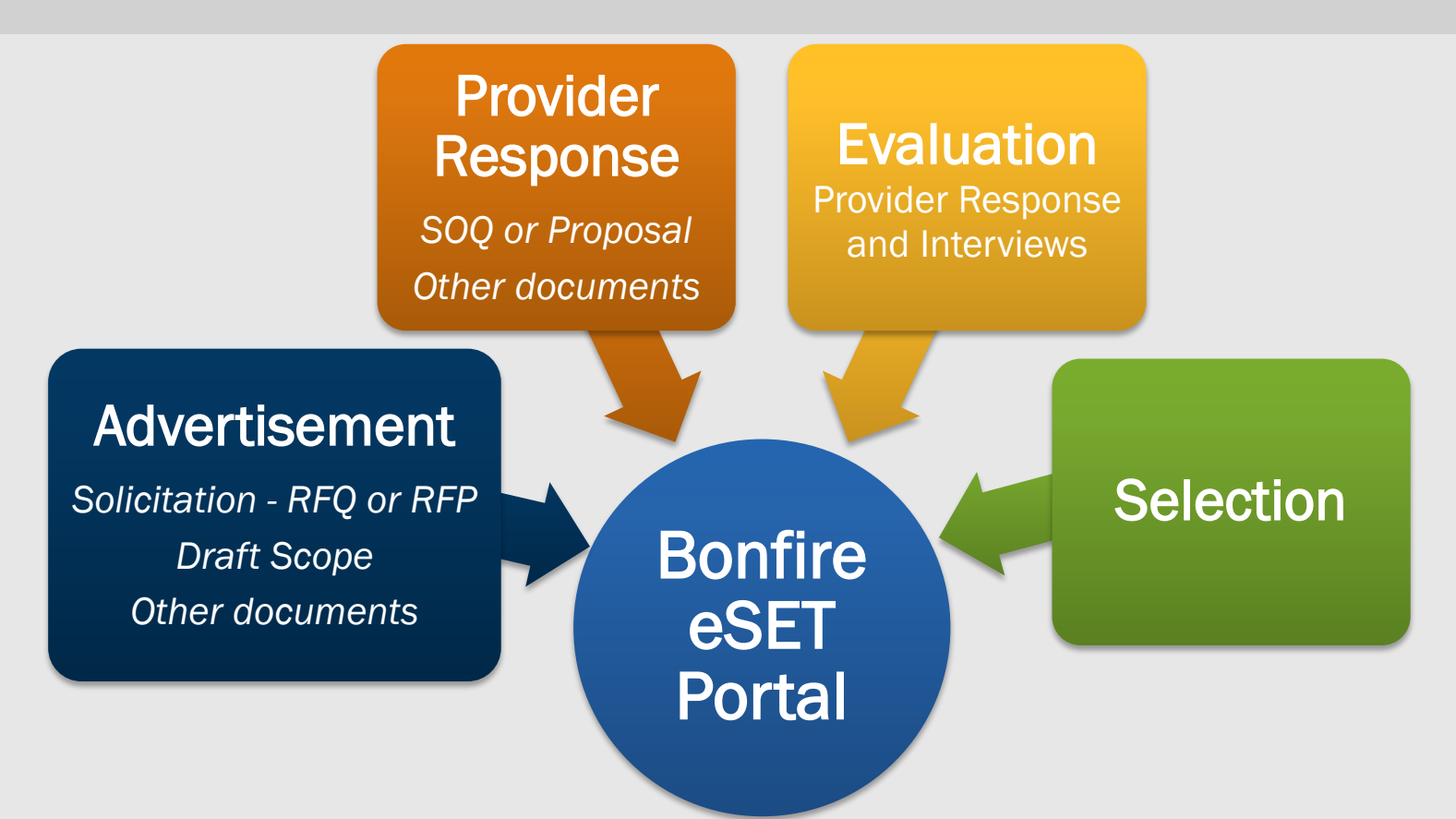

### TxDOT.GOV Webpage

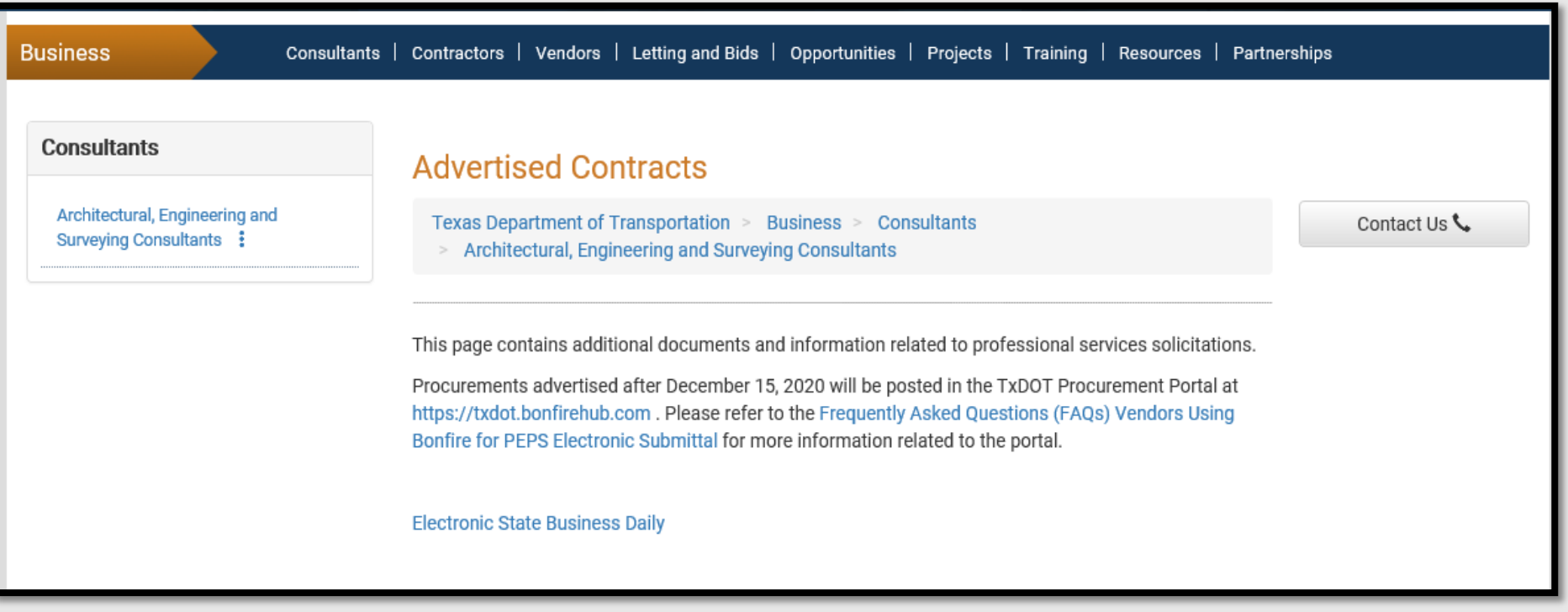

#### TxDOT Vendor Portal: Login – The Consultant Perspective

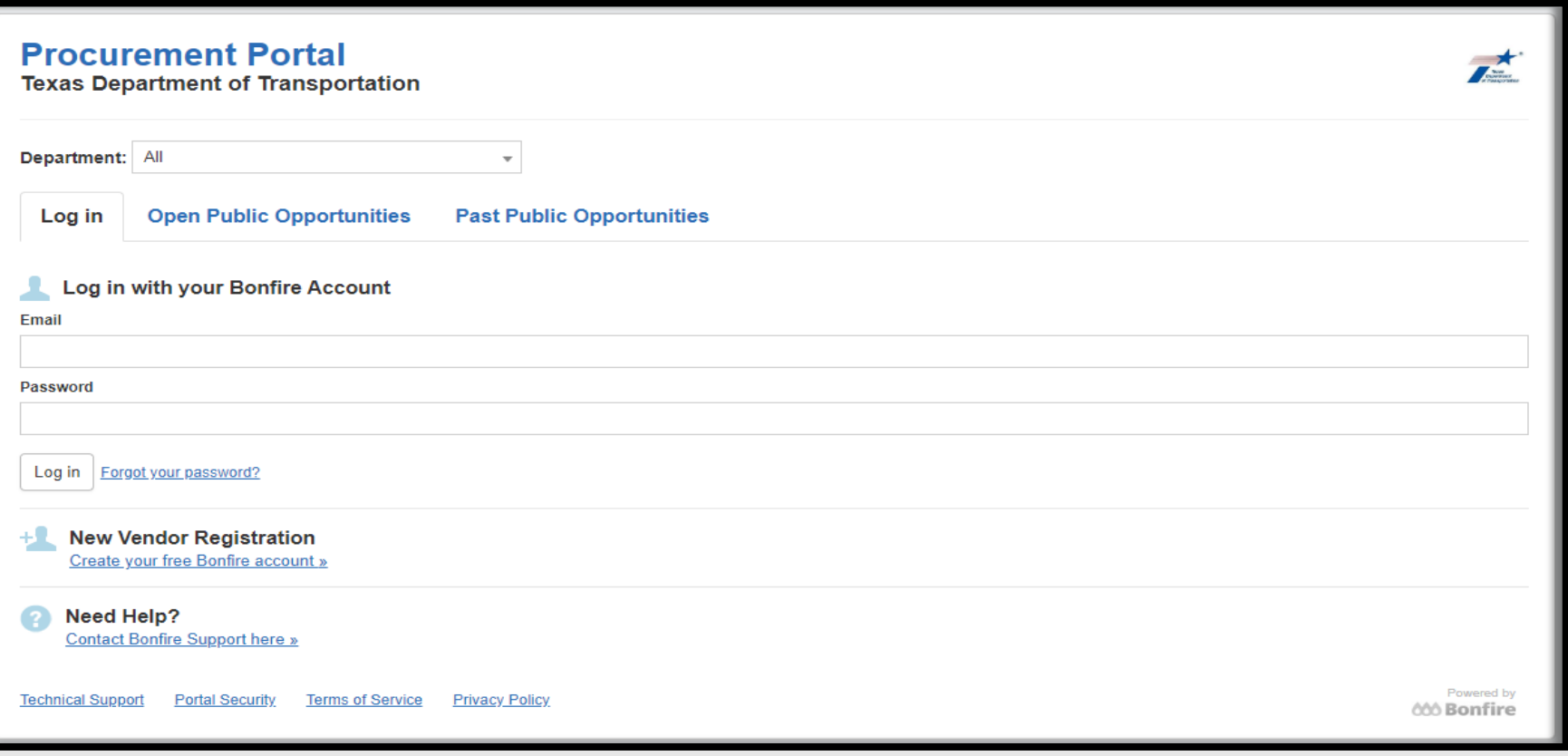

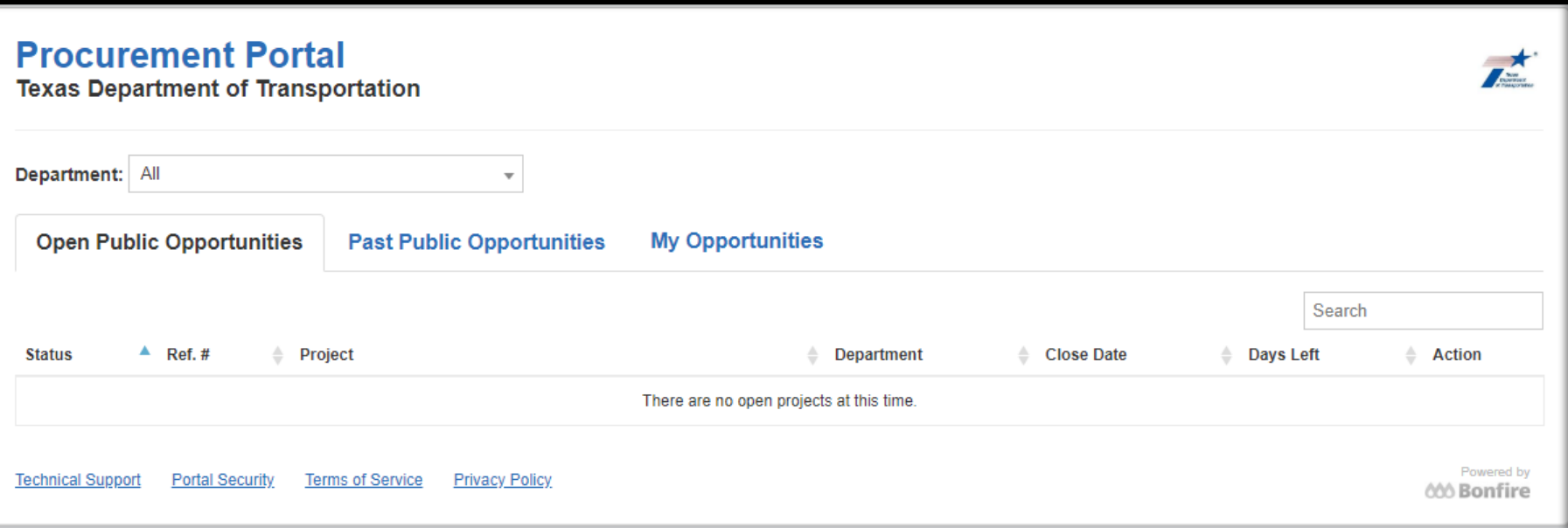

#### The vendor will be able to view open solicitations in the portal

2021 PEPS Fireside Chat March 5, 2021

#### TxDOT Vendor Portal: Public Opportunities

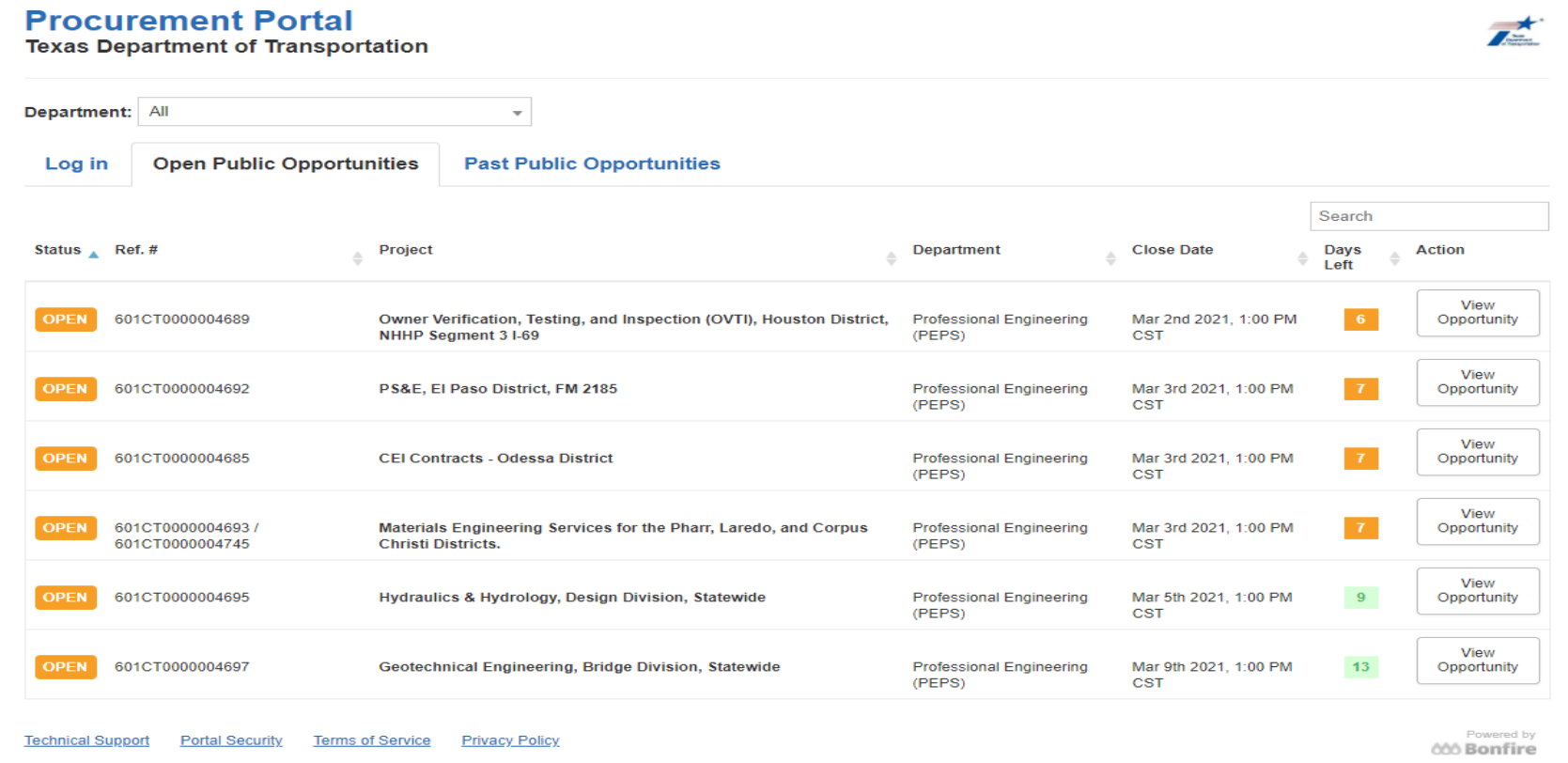

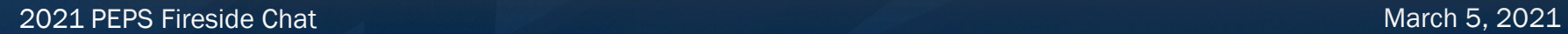

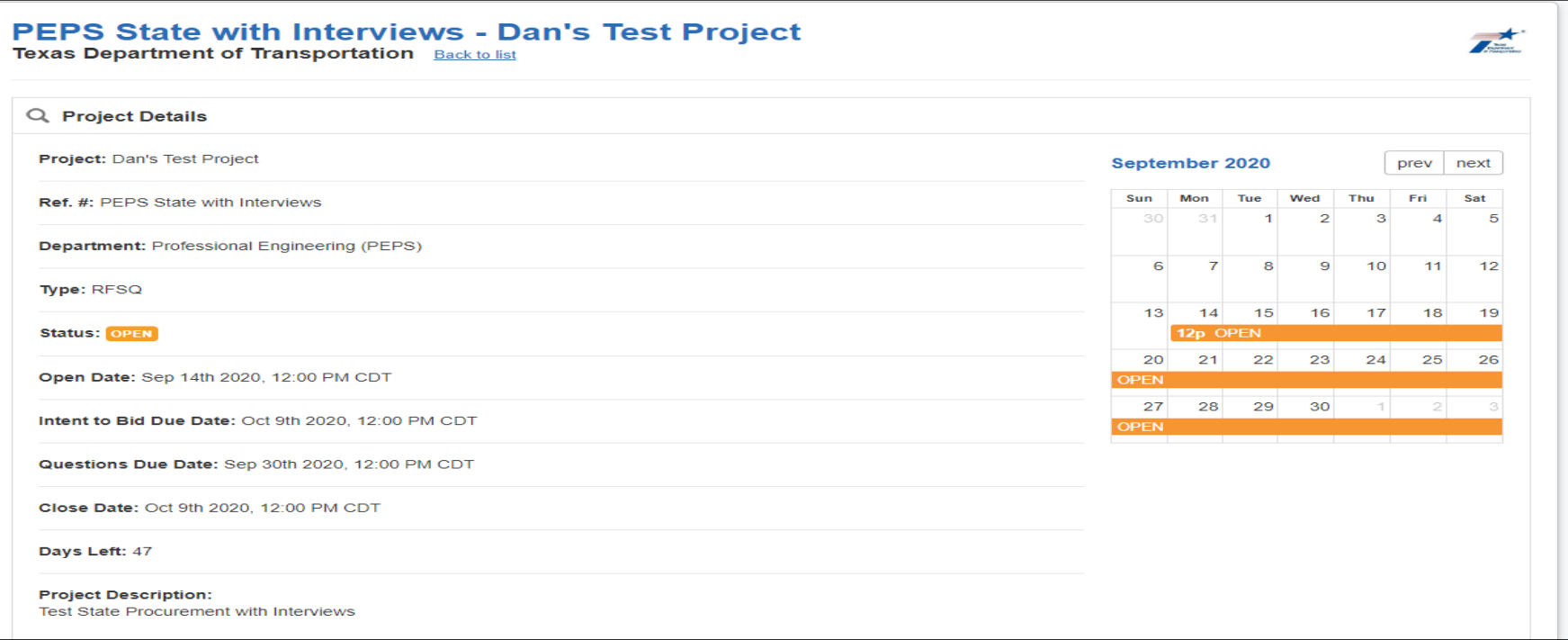

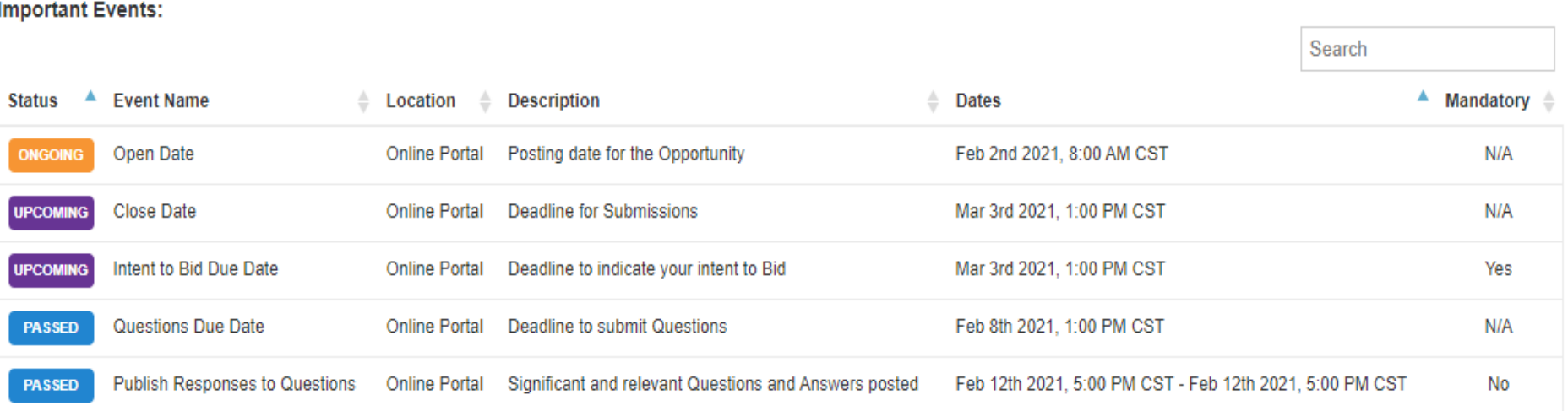

#### TxDOT Vendor Portal: Supporting Documents

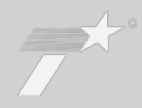

Search

**Supporting Documentation:** 

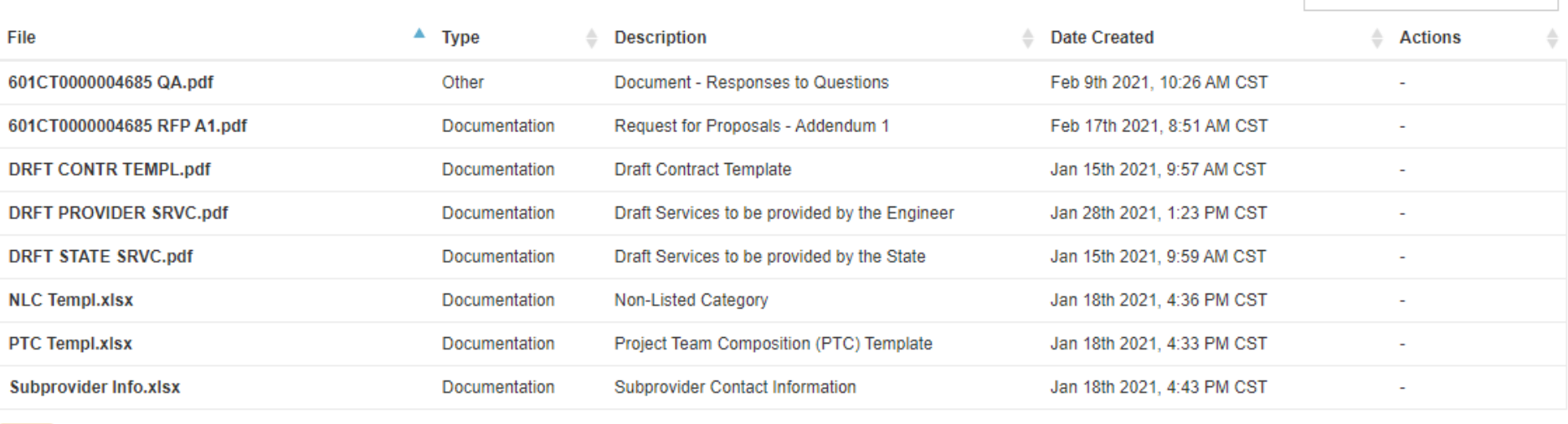

NOTE To download files, Log in or Register for a Bonfire Account.

#### **Requested Information:**

Listed below are the documents and information needed to complete your submission:

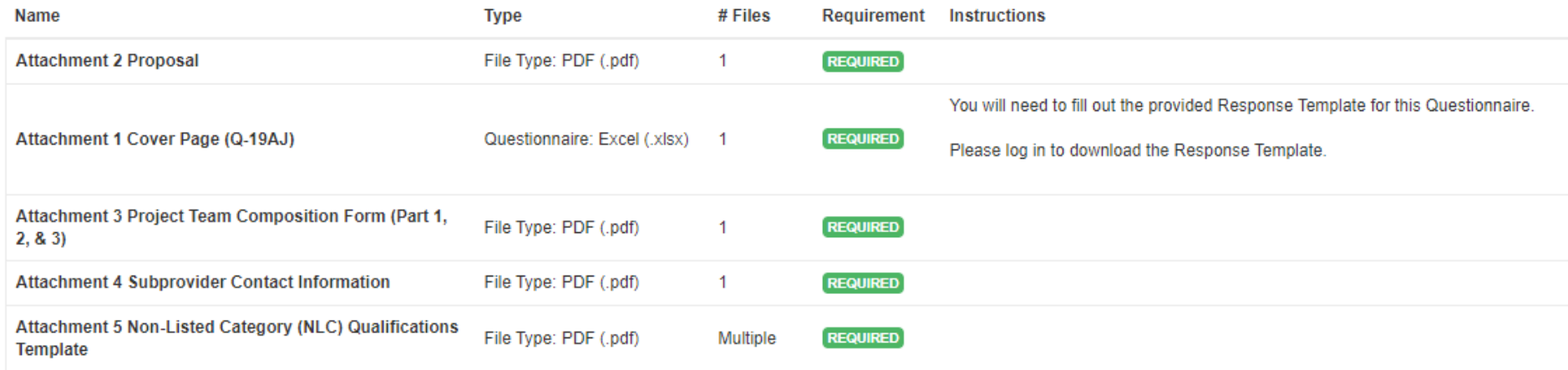

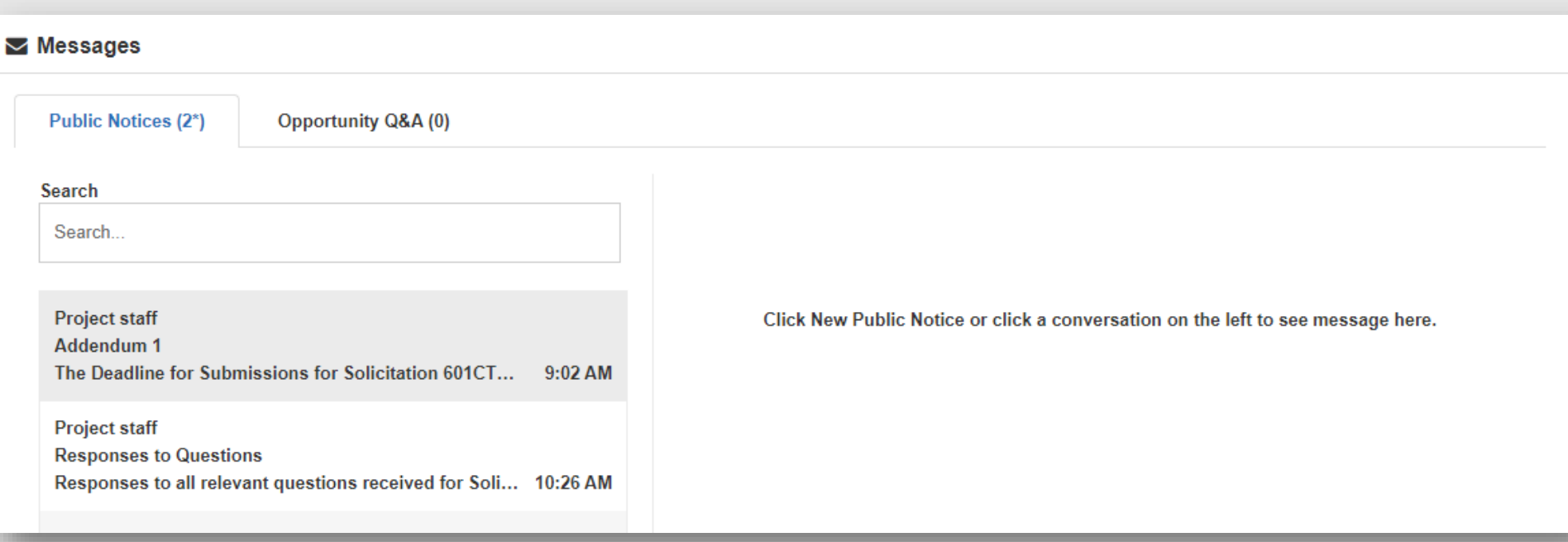

Be selective on who submits the response to the procurement in Bonfire. **All communication will be sent to the individual who submitted the response.**  Addenda information will be posted in the Bonfire portal and a message will be sent to those who have responded to the Intent to Bid. Check your email Spam folder. There is a potential for Bonfire messages to go into spam folders.

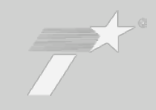

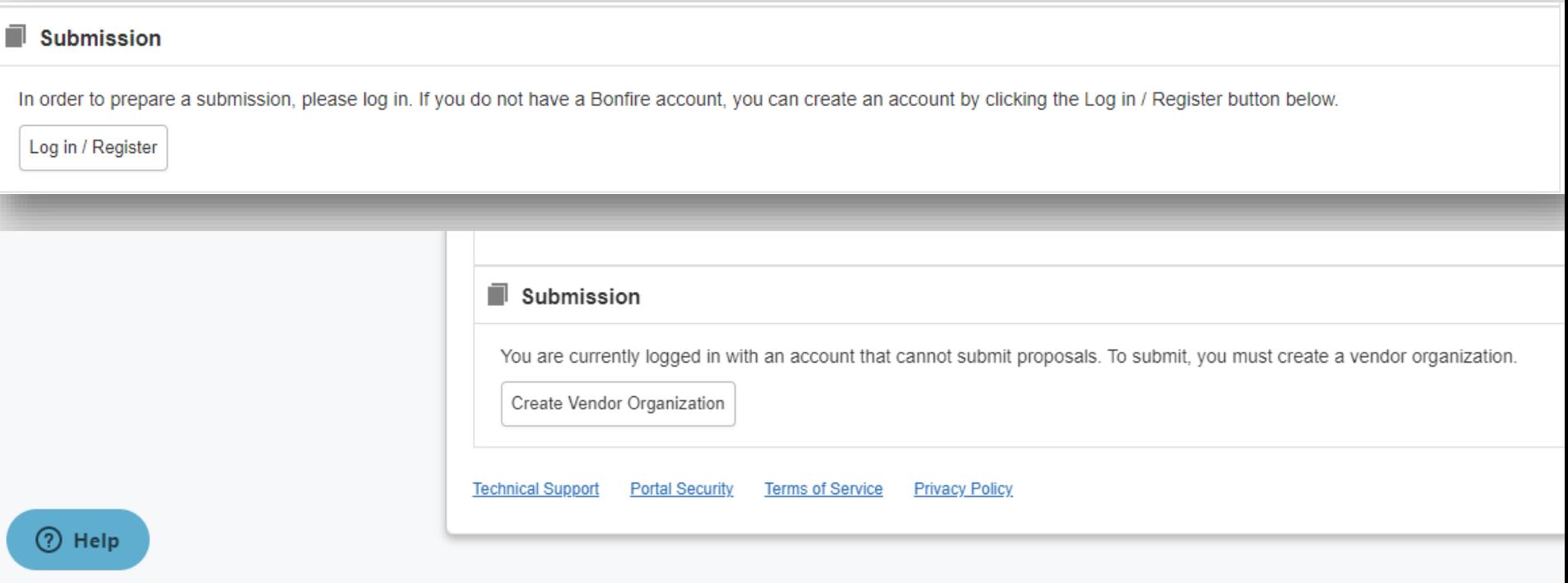

#### TxDOT Vendor Portal: Login – The TxDOT Perspective

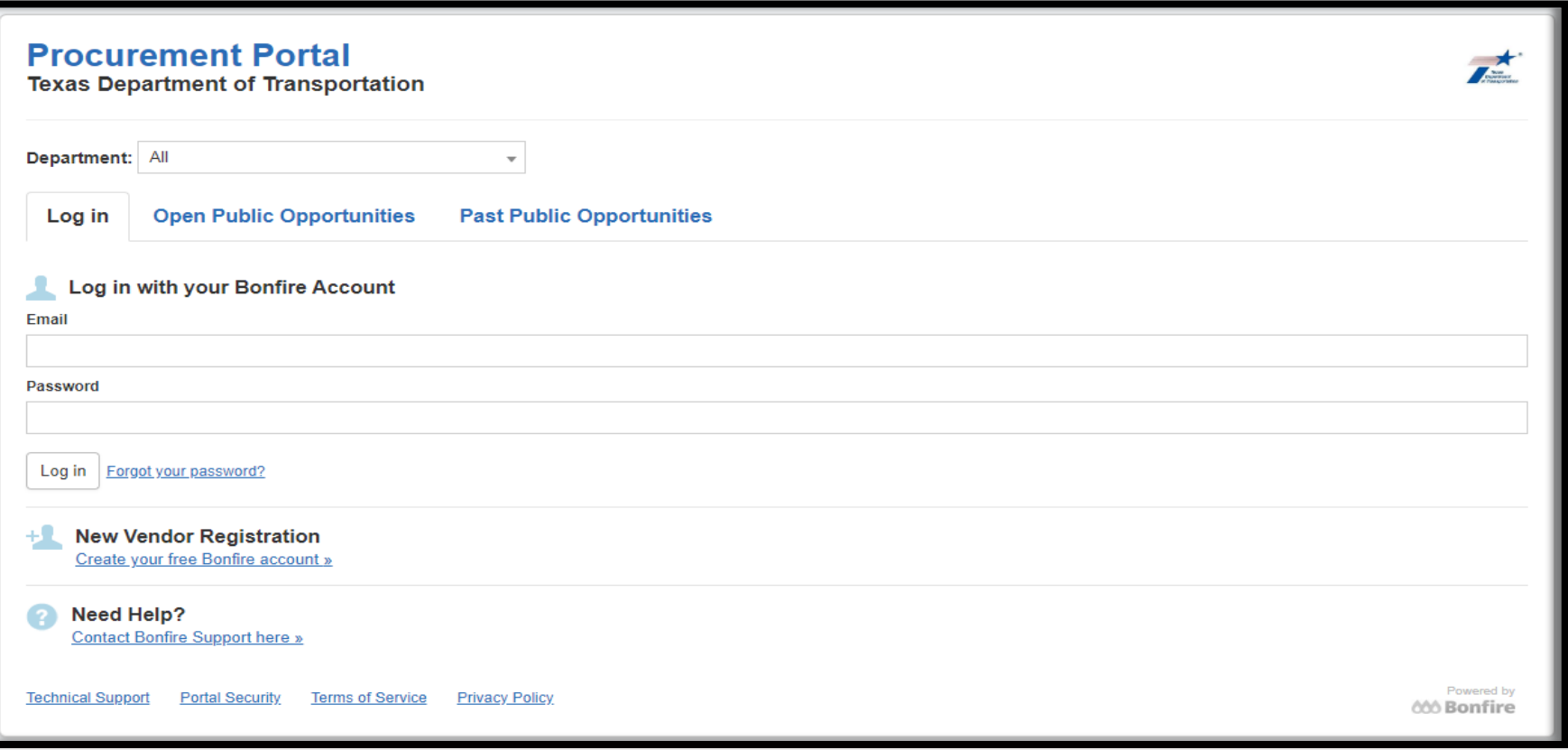

#### What does a Procurement look like in Bonfire?

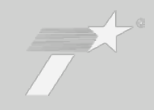

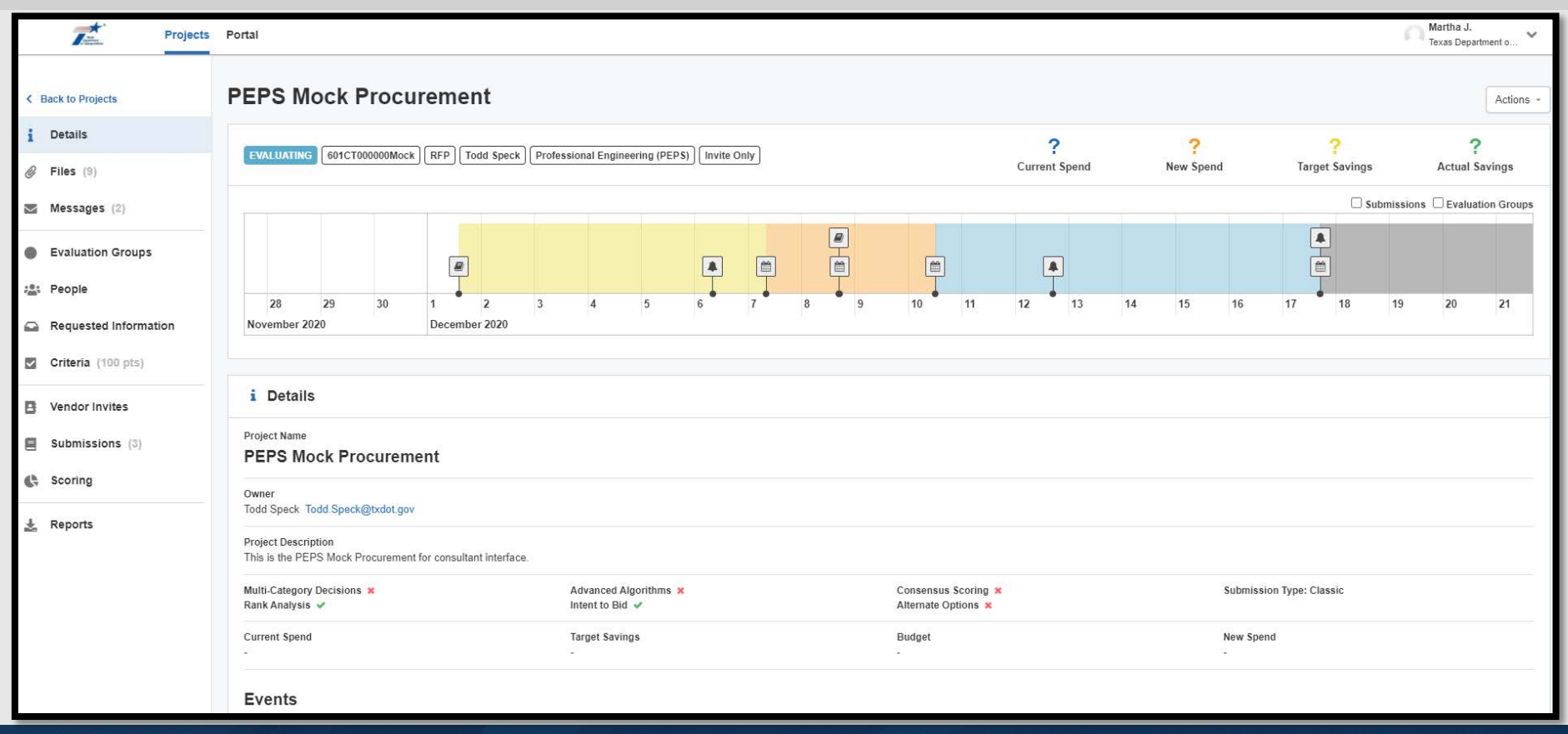

## Accessing Bonfire

The system will be designed to have a secure login

### Vendors will be required to register with the Bonfire

### https://txdot.bonfirehub.com/portal/?tab=openOpportunities

Vendor Registration Help (https://support.gobonfire.com)

## Accessing Bonfire

Once the system is operational, all responses must be submitted electronically

TxDOT will no longer accept responses submitted by mail, delivery service, or hand delivery

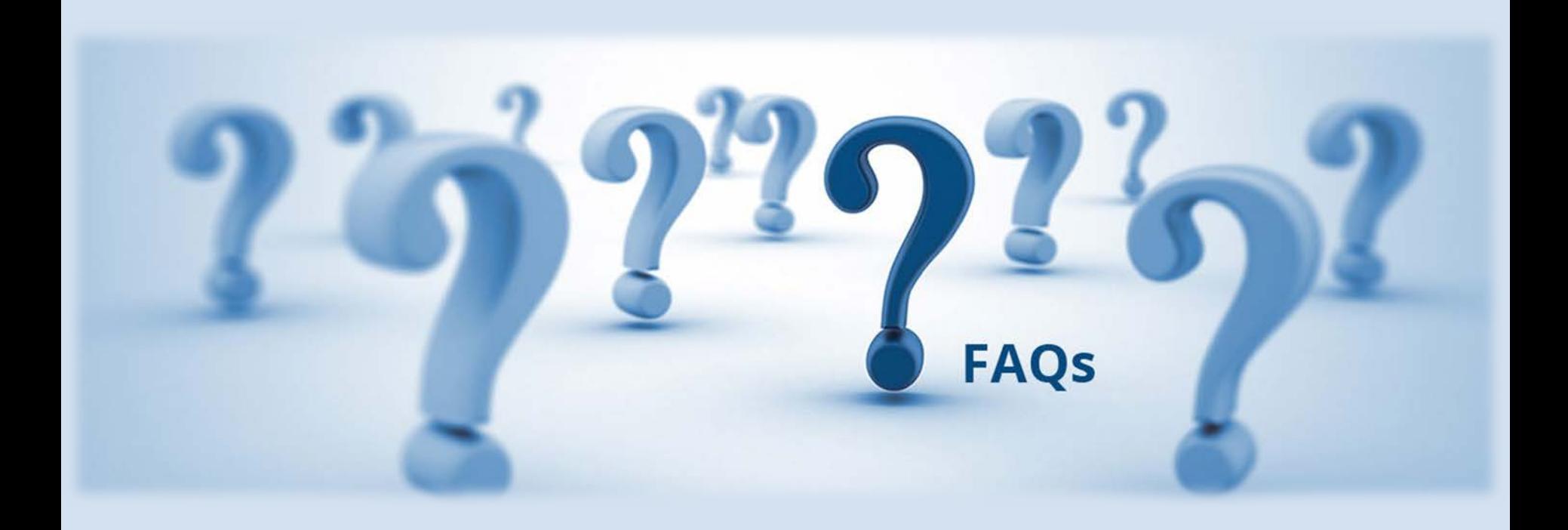

Q: Are the Bonfire accounts based on the firm, or is it an individual account? Is registration limited to one person/email per firm?

A: Each individual who will be submitting documents will need to register with Bonfire. The registration is for the individual, not the firm.

Q: If multiple people in a firm are registered in Bonfire, can they all work on the same submittal?

A: No. Multiple people cannot work on the same vendor submission at the same time.

Q: Where can I look for an Addendum for a project?

A: Log into the Bonfire Portal and navigate to the project that you're interested in. Addenda can be viewed on the *Messages* section under the *Public Notices* tab.

Q: Bonfire shows an option for "intent to bid." What does this mean?

A: "Intent to bid" is simply an indication that a firm intends to submit a response to a project opportunity. It is not a bid related to cost.

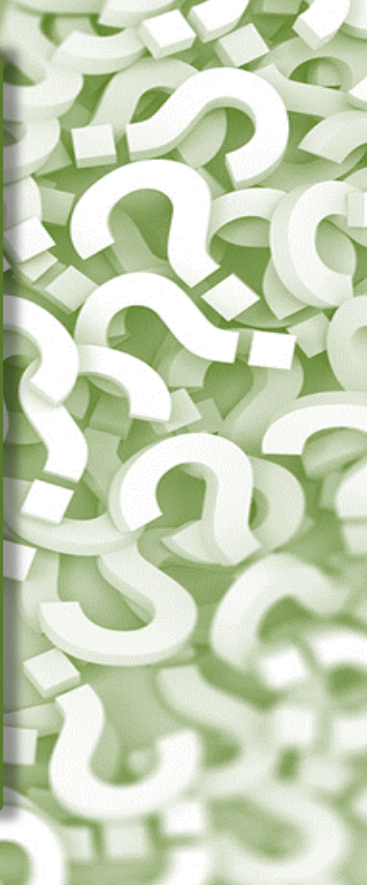

Q: What format do I need to use for documents I am submitting with my response?

A: Documents needed to complete your submittal are listed in the *Requested Information* section. The "Type" column shows the required format for that file.

Examples:

- Attachment 1 Cover Page needs to be submitted as an Excel file
- Attachment 3 Project Team Composition Form needs to be submitted as a PDF file

Q: How do I review the files that were uploaded as part of my submission?

A: Use Bonfire to navigate to the *Submissions* page then use the download button for the document that you want to review.

29

## Q: Can I withdraw a response that I have submitted?

<sup>A</sup>: Yes. Responses can be withdrawn as long as the deadline has not passed.

30

Q: Can I make revisions after I have submitted my response in Bonfire?

A: Yes. You can "unsubmit" the response, make revisions, and resubmit the updated response in Bonfire.

Updated responses must be submitted in Bonfire prior to the deadline.

Q: Who should I contact if I have questions about the PEPS Bonfire eSET process?

A: PEPS Bonfire eSET process questions should be sent to PEPS\_COE\_Bonfire@txdot.gov

Procurement specific questions should be submitted in the procurement opportunity under *Messages: Opportunity Q&A*

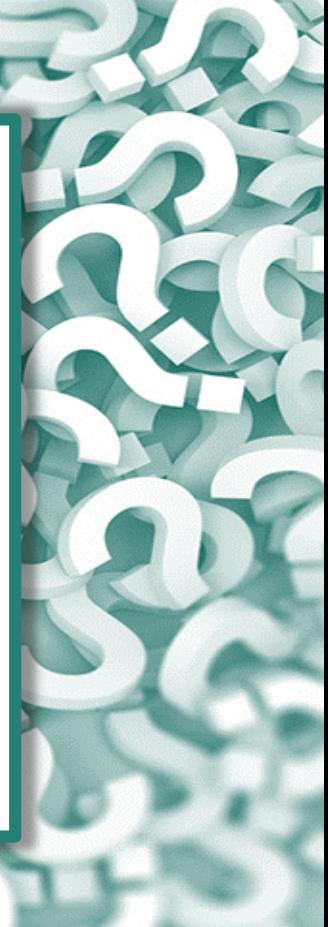

Q: Where can I find the Bonfire Frequently Asked Questions page?

A: On the TxDOT Webpage > Business > Architectural, Engineering and **Surveying** Consultants.

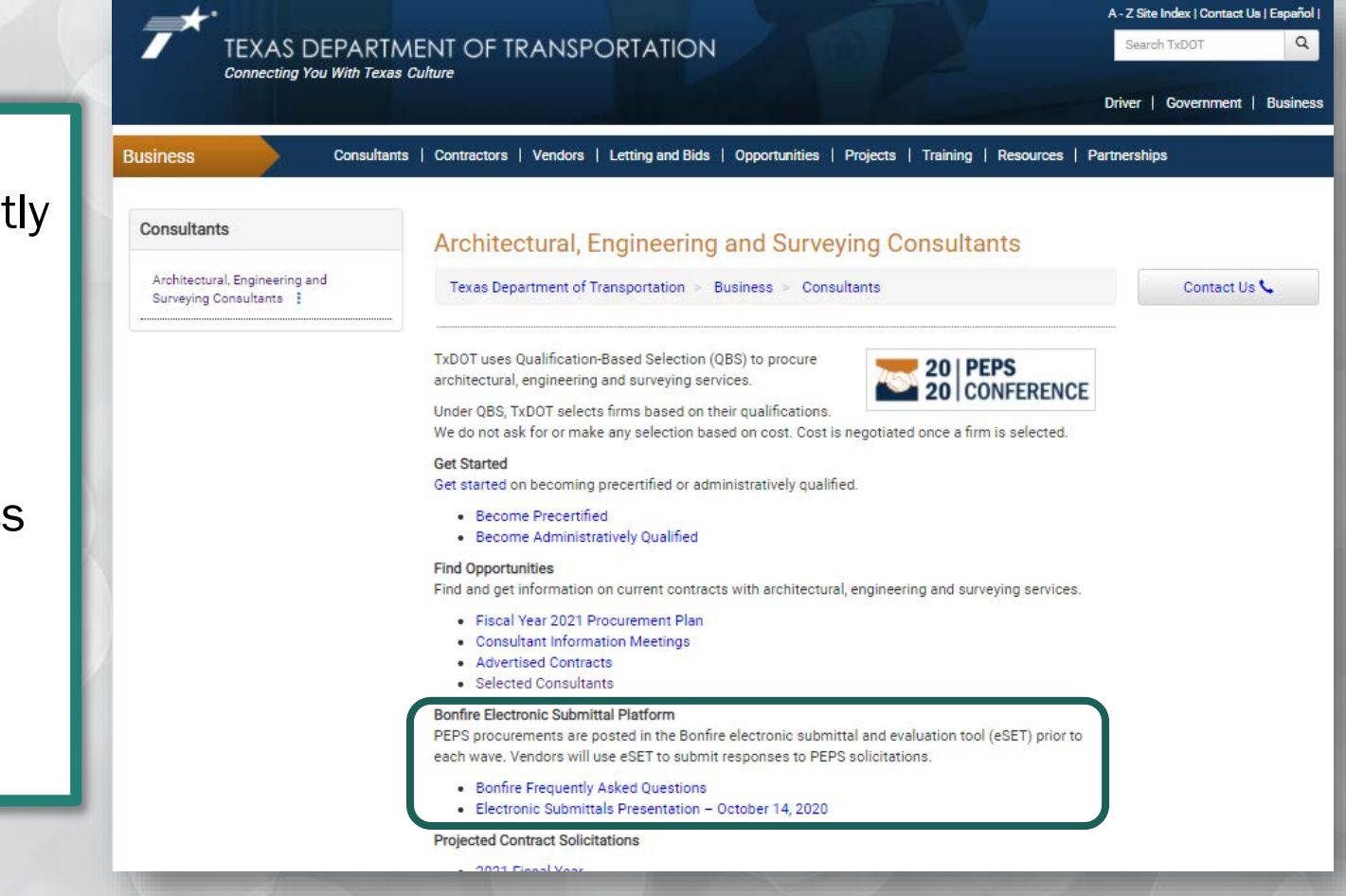

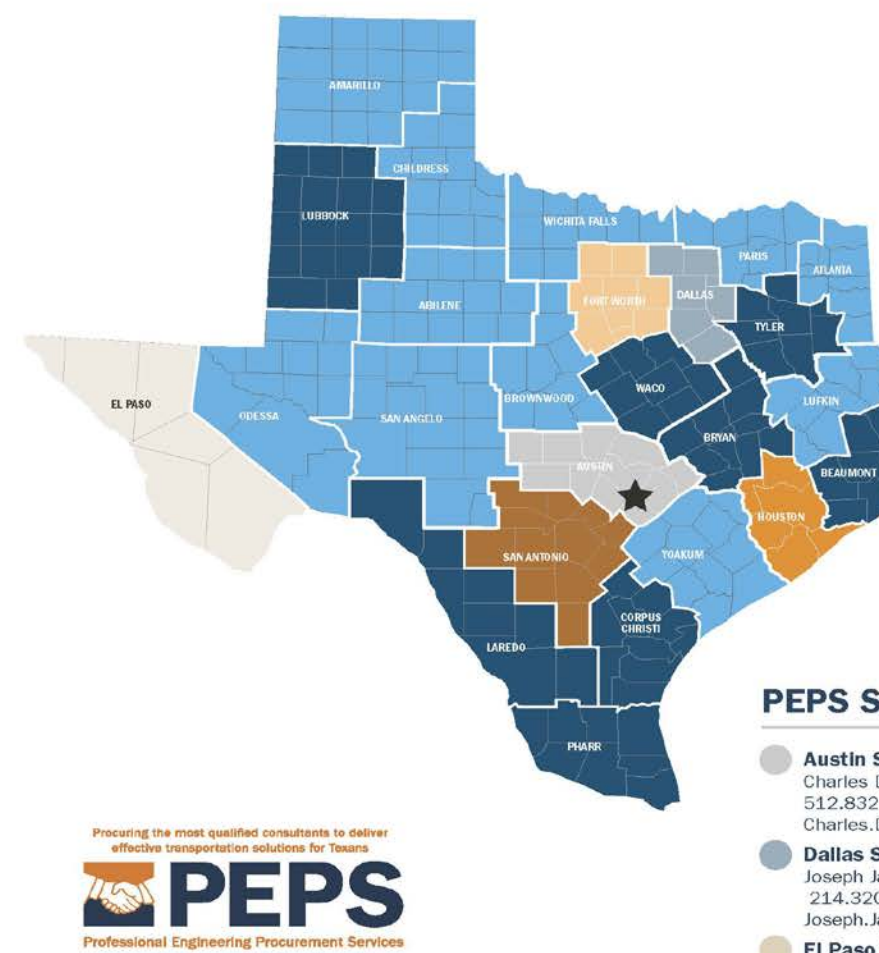

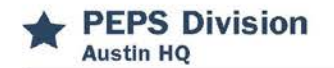

#### **PEPS Division Director** Martin L. Rodin, P.E. 512.416.2037 Martin.Rodin@txdot.gov

#### **Deputy Division Director**

Lucio Vasquez, P.E. 512.416.2039 Lucio.Vasquez@txdot.gov

#### **PEPS Support Services**

**Business Operations Center Roy Gonzales** 512.416.2034 Roy.Gonzales@txdot.gov

**Center of Excellence** Dan Neal, P.E. 512.416.2667 Dan.Neal@txdot.gov

**Center of Contract Utilization** Gail Morea, P.E. 713.802.5795 Gail.Morea@txdot.gov

**Controls Center** Dione Albert 512.416.2003 Dione.Albert@txdot.gov

#### **PEPS Service Centers**

**Austin Service Center** Charles Davidson, RE., CTCM 512.832.7315 Charles.Davidson@txdot.gov

**Dallas Service Center** Joseph Jancuska, P.E. 214.320.6187 Joseph, Jancuska@txdot.gov

**El Paso Service Center** Jaime Perales, P.E., CFM

**Fort Worth Service Center** Jessica Andrews, P.E. 817.370.3668 Jessica.Andrews@txdot.gov

**Houston Service Center** Kimlinh Nguyen, P.E. 713.802.5799 Kimlinh.Nguven@txdot.gov

**San Antonio Service Center** Clara Carbaial-Sanchez, P.E. 2021 PEPS Fireside Chat March 5, 2021

#### **Invoice Center**

Tira Dobrozensky, CTCM 512.486.5227 Tira.Dobrozensky@txdot.gov

**Negotiations Center** Norma Glasscock, P.E. 817.370.3675 Norma.Glasscock@txdot.gov

**Support Services Center** 

Kathy De Luna, CTCM, CTCD 210.615.5901 Kathy.DeLuna@txdot.gov

**Service Center for Divisions** Kori Rodriguez, P.E. 512.416.2268 Kori.Rodriguez@txdot.gov

**Urban Districts Service Center** Jaime A. Vela, P.E. 512,416,2007 or 956,712,7730 Jaime.A.Vela@txdot.gov

**Rural Districts Service Center** Lynn Daniel, P.E.

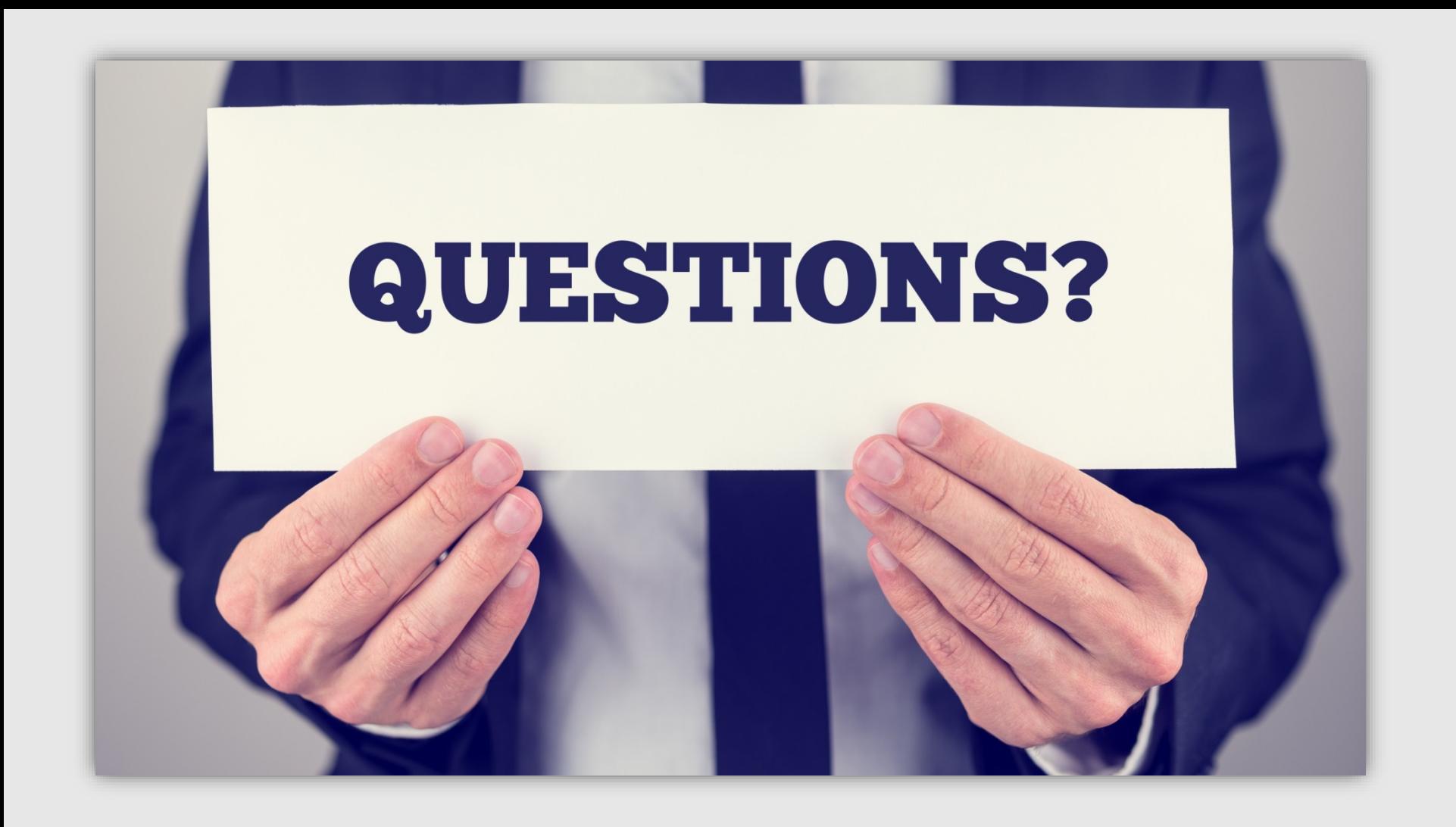

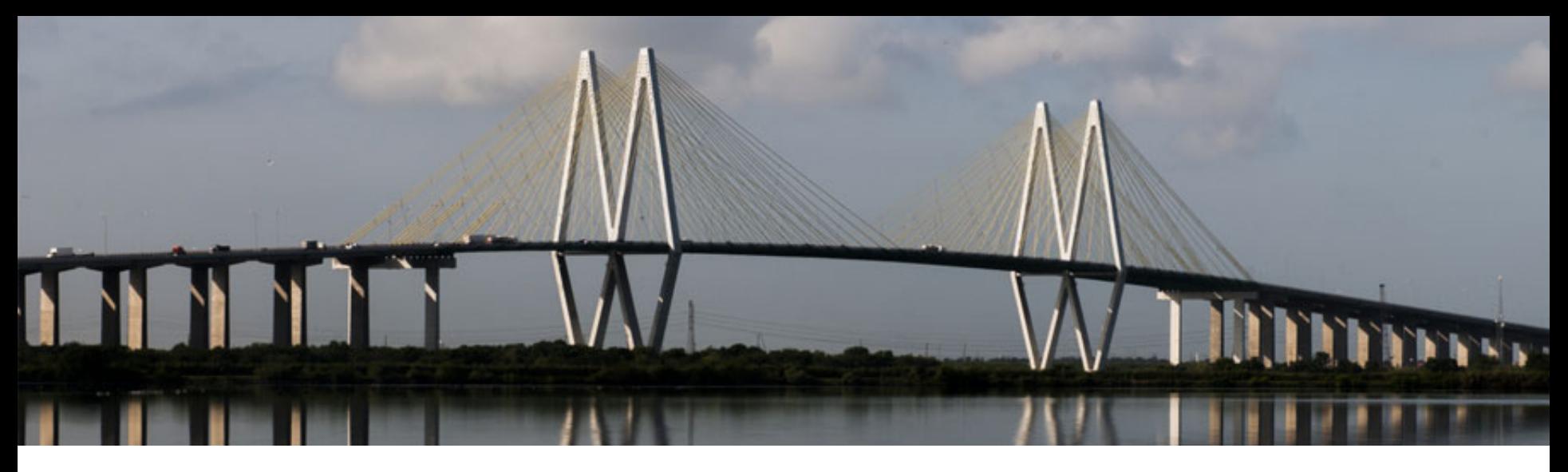

## Dan Neal, P.E.

TxDOT PEPS Division

Center of Excellence Section Director

Dan.Neal@txdot.gov

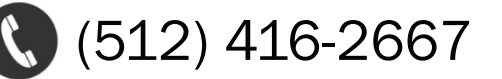